# TAG-IN-A-BAG™

# **Service Learning** Visonic Ltd

### **User's Guide**

# Single Door RF/ID Proximity Access Control Unit

# 1. Introduction

Thank you for choosing the TIAB (Tag-in-a-Bag<sup>™</sup>) programmable proximity access control unit.

The TIAB is designed to limit access to restricted areas while permitting authorized users to enter.

The unit uses state-of-the-art proximity (non-contact) technology.

The TIAB can be programmed by the installer to offer one of two security levels for opening the door:

- 1. Valid tag only.
- 2. Valid tag <u>and</u> user PIN (Personal Identification Number) code.

# 2. Using the TIAB

Present a valid tag 50 - 100 mm (2 - 4 in.) from the TIAB (or from the optional external reader, if installed).

Verify that the green LED turns on and that the door unlocks.

If your TIAB is programmed to operate by tag and user's PIN code, present the tag and then enter your user code.

The normal functions of the LEDs are summarized in the following table.

TABLE 1 - LED functions in normal operation

| LED      | Function                                                                                                    |  |
|----------|----------------------------------------------------------------------------------------------------|--|
| GREEN    | Indicates that a valid tag was presented and the output relay was activated.                                                 |  |
| RED<br>⊗ | Indicates that an invalid tag was presented or an invalid PIN was entered.                                                   |  |
| YELLOW   | Remains lit to indicate that power is on. In security level 2, blinks after the tag is accepted, to prompt the user for PIN. |  |

#### Time out

A delay of more than 5 seconds between presenting a tag and starting to enter the user PIN code, or between any two digits, cancels the operation.

If you enter three consecutive wrong codes or present an invalid tag for more than 5 seconds, the TIAB control unit is disabled for 30 seconds and the buzzer beeps at a rapid rate.

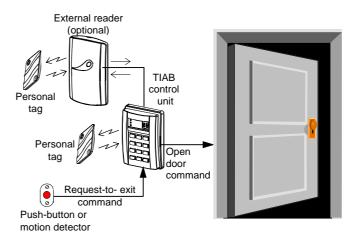

Figure 1 - TIAB Typical Configuration

### **Panic Output**

If the Panic output was connected, by the installer, to an alarm system or to any other external device, pressing "\*" and "#" simultaneously causes the panic output to be activated for 5 seconds. In this case, the buzzer does not beep.

**NOTE:** It is recommended that the user ask the installer, if any advanced features were incorporated into the system, in order to get proper explanations.

# 3. Programming by the User

The programming functions include adding, deleting and reviewing user tags. For any programming, you need the Master Tag and its 4-digit PIN code.

#### **Entering the Programming Mode**

Hold the master tag near the keyboard for at least 10 seconds. After receiving an acknowledge signal from the buzzer, key in your master tag PIN code (4 digits). "Pr" (Programming) will blink in the display.

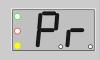

#### **Exiting the Programming Mode**

Press the \* button to exit any of the programming mode options into the main programming mode. Press the \* button again to quit the main programming mode and revert to normal operation.

Table 2 includes a summary of the user's programming functions and the following paragraphs describe the procedures in detail.

DE6260U 1

TABLE 2 - SUMMARY OF PROGRAMMING FUNCTIONS

| FUNCTION          | ACTION                          | DISPLAY                    | INDICATOR |
|-------------------|---------------------------------|----------------------------|-----------|
| ADD               | Enter "Pr" mode and press "1"   | Available address blinks   | Green     |
| (Add new tags     | Present a tag                   | "Cd"                       |           |
| See Section 3.1)( | Enter PIN code (4-digit)        | Last 2 digits of PIN       |           |
|                   | Press "#"                       | Available address blinks   |           |
|                   | Exit "Pr" mode by pressing "★★" |                            |           |
| SHOW              | Enter "Pr" mode and press "2"   | Shows address              | Red       |
| (Review user tags | Press "#"                       | First 2 digits of PIN code |           |
| See Section 3.2)( | Press "#"                       | Last 2 digits of PIN code  |           |
|                   | Press "#"                       | Shows next address         |           |
|                   | Exit "Pr" mode by pressing "★★" |                            |           |
| DELETE            | Enter "Pr" mode and press "3"   | Blank                      | Yellow    |
| (Delete presented | Present the tag                 | Tag address blinks         |           |
| tags (            | Press "#"                       | Tag address steady         |           |
| See Section 3.3)  | Press "#"                       | Blank                      |           |
|                   | Exit "Pr" mode by pressing "★★" |                            |           |
| DELETE            | Enter "Pr" mode and press "3"   | Blank                      | Yellow    |
| (Delete lost tags |                                 | Tag address blinks         |           |
| See Section 3.3)  | Press "#"                       | Tag address steady         |           |
|                   | Press "#"                       | Blank                      |           |
|                   | Exit "Pr" mode by pressing "★*" |                            |           |

**Note:** Arrows indicate that the process can be repeated, as needed.

## 3.1 Adding User Tags

**Note:** It is recommended to maintain a list of valid tags and user names for future reference. A user list form is attached to this document, for your convenience.

- A. In programming mode ("Pr" is displayed), press "1" to select the ADD function (the green LED will blink). The unit will display two flashing digits (the memory address available for the tag) and the buzzer will beep twice.
- **B.** Present a user tag near or on the keypad. Once the tag is read by the unit, the two flashing digits become steady and two short beeps sound to indicate tag reading.
- c. "Cd" is displayed, to prompt you to enter the desired user PIN code within 5 seconds.

  If the TIAB security level is 1 (tag only), press "#" (or wait until the tag address advances automatically). If the TIAB security level is 2 (tag and PIN), enter the user 4-digit PIN code and press "#" to conclude the tag adding process.

  For security reasons, 4 identical digits, like "1111"

are not accepted as valid PIN code.
D. The tag adding process is completed and the TIAB reverts to the ADD mode, ready for the next tag. You can program up to 250 tags, by repeating steps B

and C above.

## 3.2 Reviewing User Tags

("Pr" mode) P 2

The holder of the master tag may review all PIN codes of the valid tags.

In programming mode ("Pr" is displayed), press "2" to select the SHOW function. The red LED blinks and all the 250 memory addresses are scanned, one by one. Each address is displayed for 3 seconds and then the next address appears, followed by 2 buzzer's beeps. Each empty address (no tag programmed) blinks and each occupied address (tag programmed) is displayed steadily.

#### Please Note:

 Pressing "#" while the address is displayed steadily shows the first 2 digits of the PIN code designated for that address.

Pressing "#" again displays the last 2 digits of the PIN code. Additional pressing "#" expedites advance to next address.

- 2. You may enter a 3-digit number, to go directly to a specific address (i.e., to see address 10, enter 010).
- 3. Since the TIAB display can show 2 digits only, the two decimal point LEDs assist in the numeric display of 3 digits, when needed.

When one decimal point LED is lit, the number is between 100 to 199.

When two decimal point LEDs are lit, the number is between 200 to 250. The following example clarifies the decimal LED function.

2 DE6260U

# 3.3 Deleting an Existing Tag

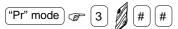

or

Deleting a tag is possible when the tag to be deleted is available or not available (lost or stolen).

- **A.** In programming mode ("Pr" is displayed), press "3" to select the DELETE function. The yellow LED will blink and the display will be blank.
- **B.** Present to the keypad the tag you want to delete. Alternately, if the tag is lost or stolen, enter its 3-digit address instead and press "#". The address will flash in the display.
- C. Press "#" again, to approve the tag's deletion. The display will stop flashing. Press "#" once more, to confirm. The TIAB sounds 3 short beeps, to indicate that the tag is deleted. The display blanks out, ready to delete another tag.

#### Notes:

- 1. In the DELETE mode, the TIAB control unit searches automatically through addresses 001 to 250 (does not search address 000).
- 2. Tag deletion deletes tag information and the 4-digit PIN code.
- Deletion of address 000 causes the TIAB control unit to return to the ADD mode. A new master tag and PIN code must be entered for further use.
- 4. Deleting ALL codes except the master code is accomplished by entering address 999.

5. If you made a mistake and do not want to delete, press "\*", before pressing "#", to cancel the operation and return the TIAB control unit to DELETE mode. Pressing "\*" a second time causes the TIAB control unit to return to normal operation mode.

# 4. Testing the TIAB

**4** + 6

The test mode is used for checking the TIAB keypad, display elements and the internal buzzer. To enter TEST mode, press and hold buttons 4 and 6 simultaneously for 5 seconds.

Upon entering this mode, the display shows "tS". Press 0 - 9 successively and then "\*" and "#".

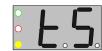

When pressing each button, the buzzer sounds and the display shows the associated number (\*=11, #=12). Once the # button is pressed, the display shows "88", both decimal points and all LED's light up (to verify that all segments are operational) and the buzzer sounds for 2 seconds.

The test mode will time out 10 seconds after the last button is pressed. Upon exit from test mode, the TIAB control unit reverts to the previous mode (normal or "Pr").

Compliance with standards: Complies with Part 15 of the FCC Rules and RSS-210 of Industry and Science Canada. Operation is subject to the following two conditions: (1) This device may not cause harmful interference, and (2) this device must accept any interference received, including interference that may cause undesired operation.

### WARRANTY

Visonic Ltd. and/or its subsidiaries and its affiliates ("the Manufacturer") warrants its products hereinafter referred to as "the Product" or "Products" to be in conformance with its own plans and specifications and to be free of defects in materials and workmanship under normal use and service for a period of twelve months from the date of shipment by the Manufacturer. The Manufacturer's obligations shall be limited within the warranty period, at its option, to repair or replace the product or any part thereof. The Manufacturer shall not be responsible for dismantling and/or reinstallation charges. To exercise the warranty the product must be returned to the Manufacturer freight prepaid and insured.

This warranty does not apply in the following cases: improper installation, misuse, failure to follow installation and operating instructions, alteration, abuse, accident or tampering, and repair by anyone other than the Manufacturer.

This warranty is exclusive and expressly in lieu of all other warranties, obligations or liabilities, whether written, oral, express or implied, including any warranty of merchantability or fitness for a particular purpose, or otherwise. In oc case shall the Manufacturer be liable to anyone for any consequential or incidental damages for breach of this warranty or any other warranties whatsoever, as aforesaid.

This warranty shall not be modified, varied or extended, and the Manufacturer does not authorize any person to act on its behalf in the modification, variation or extension of this warranty. This warranty shall apply to the Product only. All products, accessories or attachments of others used in conjunction with the Product, including batteries, shall be covered solely by their own warranty, if any. The Manufacturer shall not be liable for any damage or loss whatsoever, whether directly, indirectly, incidentally, consequentially or otherwise, caused by the malfunction of the Product due to products, accessories, or attachments of others, including batteries, used in conjunction with the Products.

The Manufacturer does not represent that its Product may not be compromised and/or circumvented, or that the Product will prevent any death, personal and/or bodily injury and/or damage to property resulting from burglary, robbery, fire or otherwise, or that the Product will in all cases provide adequate warning or protection. User understands that a properly installed and maintained alarm may only reduce the risk of events such as burglary, robbery, and fire without warning, but it is not insurance or a guarantee that such will not occur or that there will be no death, personal damage and/or damage to property as a result.

The Manufacturer shall have no liability for any death, personal and/or bodily injury and/or damage to property or other loss whether direct, indirect, incidental, consequential or otherwise, based on a claim that the Product failed to function. However, if the Manufacturer is held liable, whether directly or indirectly, for any loss or damage arising under this limited warranty or otherwise, regardless of cause or origin, the Manufacturer's maximum liability shall not in any case exceed the purchase price of the Product, which shall be fixed as liquidated damages and not as a penalty, and shall be the complete and exclusive remedy against the Manufacturer.

Warning: The user should follow the installation and operation instructions and among other things test the Product and the whole system at least once a week. For various reasons, including, but not limited to, changes in environmental conditions, electric or electronic disruptions and tampering, the Product may not perform as expected. The user is advised to take all necessary precautions for his /her safety and the protection of his/her property.

6/9

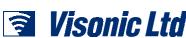

MADE IN ISRAEL

VISONIC LTD. (ISRAEL): P.O.B 22020 TEL-AVIV 61220 ISRAEL. PHONE: (972-3) 645-6789, FAX: (972-3) 645-6788 ©VISONIC LTD. 1998 TAG-IN-A-BAG DE6260U (REV. 0 11/98) www.visonic.com

DE6260U 3

# **Appendix - Users List**

| No.      | PIN  | Tag     |
|----------|------|---------|
|          | code | address |
| 1        |      | 001     |
| 2        |      | 002     |
| 3        |      | 003     |
| 4        |      | 004     |
| 5        |      | 005     |
| 6        |      | 006     |
| 7        |      | 007     |
| 8        |      | 800     |
| 9        |      | 009     |
| 10       |      | 010     |
| 11       |      | 011     |
| 12       |      | 012     |
| 13       |      | 013     |
| 14       |      | 014     |
| 15       |      | 015     |
| 16       |      | 016     |
| 17       |      | 017     |
| 18       |      | 018     |
| 19       |      | 019     |
| 20       |      | 020     |
| 21       |      | 020     |
| 22       |      | 021     |
| 23       |      | 022     |
| 24       |      | 023     |
| 25       |      | 024     |
|          |      |         |
| 26<br>27 |      | 026     |
|          |      | 027     |
| 28       |      | 028     |
| 29       |      | 029     |
| 30       |      | 030     |
| 31       |      | 031     |
| 32       |      | 032     |
| 33       |      | 033     |
| 34       |      | 034     |
| 35       |      | 035     |
| 36       |      | 036     |
| 37       |      | 037     |
| 38       |      | 038     |
| 39       |      | 039     |
| 40       |      | 040     |
| 41       |      | 041     |
| 42       |      | 042     |
| 43       |      | 043     |
| 44       |      | 044     |
| 45       |      | 045     |
| 46       |      | 046     |
| 47       |      | 047     |
| 48       |      | 048     |
| 49       |      | 049     |
| 50       |      | 050     |

| Tag | User name | PIN  | Tag     |
|-----|-----------|------|---------|
| No. |           | code | address |
| 51  |           |      | 051     |
| 52  |           |      | 052     |
| 53  |           |      | 053     |
| 54  |           |      | 054     |
| 55  |           |      | 055     |
| 56  |           |      | 056     |
| 57  |           |      | 057     |
| 58  |           |      | 058     |
| 59  |           |      | 059     |
| 60  |           |      | 060     |
| 61  |           |      | 061     |
| 62  |           |      | 062     |
| 63  |           |      | 063     |
| 64  |           |      | 064     |
| 65  |           |      | 065     |
| 66  |           |      | 066     |
| 67  |           |      | 067     |
| 68  |           |      | 068     |
| 69  |           |      | 069     |
| 70  |           |      | 070     |
|     |           |      |         |
| 71  |           |      | 071     |
| 72  |           |      | 072     |
| 73  |           |      | 073     |
| 74  |           |      | 074     |
| 75  |           |      | 075     |
| 76  |           |      | 076     |
| 77  |           |      | 077     |
| 78  |           |      | 078     |
| 79  |           |      | 079     |
| 80  |           |      | 080     |
| 81  |           |      | 081     |
| 82  |           |      | 082     |
| 83  |           |      | 083     |
| 84  |           |      | 084     |
| 85  |           |      | 085     |
| 86  |           |      | 086     |
| 87  |           |      | 087     |
| 88  |           |      | 088     |
| 89  |           |      | 089     |
| 90  |           |      | 090     |
| 91  |           |      | 091     |
| 92  |           |      | 092     |
| 93  |           |      | 093     |
| 94  |           |      | 094     |
| 95  |           |      | 095     |
| 96  |           |      | 096     |
| 97  |           |      | 097     |
| 98  |           |      | 098     |
| 99  |           |      | 099     |
| 100 |           |      | 100     |
|     | ı         | 1    |         |

 $\frac{\text{Note}}{\text{This is a sample user list for your convenience.}} \label{eq:note}$  Please copy the list as necessary.

4 D6260U